1. Log into Champs Third Party system at <a href="https://milogintp.michigan.gov/eai/tplogin/authenticate?URL=/">https://milogintp.michigan.gov/eai/tplogin/authenticate?URL=/</a>

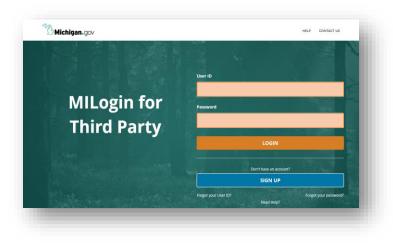

2. Select CHAMPS option and accept the Terms & Conditions

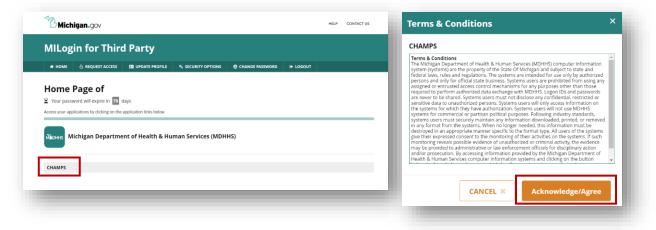

3. Use the drop-down menu to complete the 'Select Domain' and "Select Profile' fields

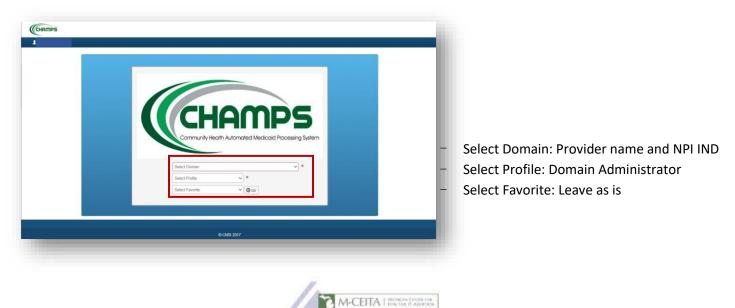

4. Navigate to External Links menu and select EHR MIPP from drop-down

| 1                  | Last Login: 27 OCT, 2021 02 | 52 PM     |                                                                                        |                                    |                | Note Pad | Q Ex        | ternal Links • | ★ My Favorites •     | 🚔 Print        | Help                     |
|--------------------|-----------------------------|-----------|----------------------------------------------------------------------------------------|------------------------------------|----------------|----------|-------------|----------------|----------------------|----------------|--------------------------|
| 5 Provider Portal  |                             |           |                                                                                        |                                    |                |          | _           |                |                      |                | _                        |
| PI:                |                             |           | Name:                                                                                  |                                    |                |          |             | Adult Foster   | Care                 | USPS           |                          |
| C Latest updates   |                             |           |                                                                                        |                                    |                |          |             | CRNA           |                      | Washir         | ngton Publishing Company |
| System Notificatio | on                          |           |                                                                                        |                                    |                |          |             | DocFinder L    | icense Verification  |                |                          |
|                    |                             |           |                                                                                        |                                    |                |          |             |                | tanagement Portal    |                |                          |
| AII,               |                             |           |                                                                                        |                                    |                |          |             | EHR MIPP       |                      |                |                          |
|                    |                             |           |                                                                                        |                                    |                |          |             |                | Provider Resources   |                |                          |
|                    |                             |           |                                                                                        |                                    |                |          |             | MAIN           |                      |                |                          |
|                    |                             |           |                                                                                        |                                    |                |          |             | MDHHS wet      |                      |                |                          |
|                    |                             |           |                                                                                        |                                    |                |          |             |                | de and Rate Referenc | 5e             |                          |
|                    |                             |           |                                                                                        |                                    |                |          |             | NPPES          | ovider License       |                |                          |
| III My Reminders   |                             |           |                                                                                        |                                    |                |          |             |                | ctitioner Data Base  |                |                          |
| Filter By 🗸        |                             |           | <b>⊙</b> G0                                                                            |                                    | Save Filt      | · · ·    | Ay Filters* | OIG Federal    |                      |                |                          |
| Alert Type         | Alert Message               |           |                                                                                        |                                    |                | ate Due  | Date Rea    | SAMS           |                      |                |                          |
|                    | Alert Message               |           |                                                                                        |                                    | Alert          | AT Due   | Date Rea    | Taxonomy C     | odes                 |                |                          |
| BROADCAST_MESSAGE  | All,                        |           |                                                                                        |                                    | 10/12          | 021 10/3 | 0/2021 Y    |                |                      |                |                          |
|                    |                             |           | CHAMPS system will be unavailable betw<br>er 30th 2021. This outage will affect the sy |                                    |                |          |             |                |                      |                | _                        |
| View Page: 1       | 🖸 Go 🔰 Page Courr           | SaveToXLS | Viewing Page: 1                                                                        | 4C First                           | 4 Prev         | Nox1     | 30 Last     |                |                      |                |                          |
|                    |                             |           |                                                                                        |                                    |                |          |             |                |                      |                |                          |
|                    |                             |           |                                                                                        |                                    |                |          |             |                |                      |                |                          |
|                    | ty Inbox)                   |           | Environment MICLD_PRODUCT                                                              | 10N - Server: wpac02.8<br>1.15.0.1 | 9 - Build: R10 |          |             |                | Server Time          | 10/27/2021 03: | 11-56 EDT                |

**5.** Select the orange 'Track' option under **View Status of MIPP registration**. When prompted, enter the provider's CMS Confirmation Number. \* *CMS Confirmation Number is the 10-digit number found on Page 1 of the Department of Health and Human Services Audit Notification Letter, typically starting with 1000 \** 

| Home R                                                                                               | egister Track Requests &<br>Appeals                                                           | Logout                                                       | Enter your CMS Confirmation<br>Number to review the status of<br>your EHR Medicaid Incentive | Search                     |
|----------------------------------------------------------------------------------------------------|-----------------------------------------------------------------------------------------------|--------------------------------------------------------------|----------------------------------------------------------------------------------------------|----------------------------|
|                                                                                                    |                                                                                               | the Promoting Interoperability Program (PIP). Please keep in | Payment Program (MIPP)<br>registration.                                                      |                            |
| tt all instances of MIPP found within the applica<br>egularly scheduled system upgrades, please refr | en en el service de la contractica 🖛 classe restativas de la resta                            |                                                              | The following provider(s) are                                                                | subject to the audit:      |
| Start Medicaid Incentive Payment     (MIPP) Registration                                             | View Status of MIPP registration<br>View status of Medicaid Incentive<br>Payment Registration | Requests & Appeals Create and track Requests & Appeals       | - NPI #                                                                                      | Confirmation Number # 1000 |
|                                                                                                    |                                                                                               |                                                              |                                                                                              |                            |

6. Select the 'Audit' tab, then select the green magnifying glass icon in the row of the year being audited to open the 'Audit Details' window. \*Note: You will only see a magnifying glass icon for years that have been or are currently being audited\*

| Ċk.                                            | -                 | <b>Ö</b>     |              | <b>Ö</b>              | •                          | <b>a</b>        |       | ê              |     |
|------------------------------------------------|-------------------|--------------|--------------|-----------------------|----------------------------|-----------------|-------|----------------|-----|
| ion Submitted                                  |                   | State Review |              | Registration Approved |                            | Payment Process |       | Program Comple | ted |
| E a                                            | USE<br>ENT<br>ALS | 0            |              |                       |                            |                 |       | NOL            |     |
| ELIGIBILITY<br>ELIGIBILITY<br>MEANINGEIII 1105 | BOCUMENT          | Request #    | Payment Year |                       | Request Typ<br>Request Typ | • s             | tatus | LAM NA         |     |
| E                                              | UPLOAD E          |              |              | No Requests t         | Appears round.             |                 |       | PAYMENT INFOR  | ш   |
|                                                | UP                |              |              |                       |                            |                 |       | PAYME          | Ш   |
|                                                |                   |              |              |                       |                            |                 |       |                | ш   |
|                                                |                   |              |              |                       |                            |                 |       |                | ш   |
|                                                |                   |              |              |                       |                            |                 |       |                | - 1 |
|                                                |                   |              |              |                       |                            |                 |       |                |     |
|                                                |                   |              |              |                       |                            |                 |       |                |     |

7. In the 'Audit Details' window, select the 'Documents' tab. Using the MCEITA Audit File Checklist as a guide, upload all relevant supporting documents. Choose the file to be uploaded, select the file category via the drop-down menu, and type in a file description. After uploading 3 separate documents, click the Update button, and repeat the process until finished.

|                    | Audit Details Comments Documents                                                                                                    |                                                                                   |
|--------------------|----------------------------------------------------------------------------------------------------|-----------------------------------------------------------------------------------|
| orkfle             | Click Browse to Uplead File 1     File Name     File Stategory     File Category     File Category                                                                                                    |                                                                                   |
| ovides t           | Click Browse to Upload File 2                                                                                                    |                                                                                   |
| itus.              | File Name:         Choose File         2018 COS.PNG         File Category:         Other Supporting Documents           File Description:         Clinical Decision Support         I         I         I                                                                                                    |                                                                                   |
|                    | Click Browse to Upload File 3                                                                                                    |                                                                                   |
| stration S         | File Name: Choose File No file chosen File Category:SELECT                                                                                                    | Completed                                                                         |
| z                  | Pile Description:                                                                                                    | Contract Documents Documents supporting Cost reports Documents supporting Invoice |
|                    | Audit Documents List                                                                                                    | Documents supporting Patient Volume                                               |
|                    | Download         Delete         Title         Category         Date         Provider Visible           Image: State of the state of the state of | Deleted By Comr Documents supporting Purchase Order                               |
| OKW                | Medicald Engritin Patient, Volume 0372072019 04:52 Tes                                                                                                    |                                                                                   |
| LINF UKW           | ρ φ 14 <4 Page 1 of 1 ⇒ ⇒1 5 ∨                                                                                                    | Documents supporting Receipts                                                     |
| EDERAL INFORMATION | ρφ is set Rage 1 of 1 as at 5 v                                                                                                    | Vew - Lease Documents                                                             |

**8.** The "Comments" tab can be utilized as an additional way to communicate with the state analyst should information need to be communicated to them that does not have a related document for upload.

| -                                            | Audit Details Comments                | Documents                                                                                                    |           |
|----------------------------------------------|---------------------------------------|----------------------------------------------------------------------------------------------------|-----------|
|                                              | -Audit Comments<br>Provider Comments: |                                                                                                    |           |
| Workfle<br>Provides t<br>Move mou<br>status. | Provider Comments.                    | Created By: Created Date: Wed Mar 20 16:35:04 EDT 2019<br>Comments:<br>Medicaie Elipbility<br>We are using a group elipbility report associated with Group NPI:<br>We were unable to find a saved copy of the original report, thus needed to run<br>We were unable to find a saved copy of the original report, thus needed to run |           |
| -                                            |                                       |                                                                                                    | <u> </u>  |
| egistration S                                |                                       |                                                                                                    | Completed |
| RMATION                                      |                                       |                                                                                                    |           |
| FEDERAL INFORMATION                          |                                       |                                                                                                    |           |
| FEDE                                         | Update Close                          |                                                                                                    | 4         |

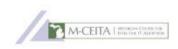